### 日本数学会

## 講演申し込み・アブストラクト投稿システム マニュアル (ver. 301b, 2016年7月20日)

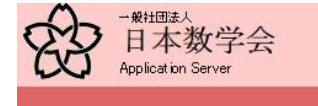

### 日本数学会アプリケーションサーバ(MSJ-APP サーバ) URL https://app.mathsoc.jp/

日本数学会一般講演オンライン申し込みシステム

- 
- <u>2015年度年会(旅:明治大学)ー般講演申し込み</u><br>• 申し込み開始は2014年11月7日(金)O時からです<br>• 里し込み締切は2014年11月28日(金)23時59分です
	-
	- 応用数学分科会の一般講演アプストラクトは4ページ以下です.その他の分科会の一般講演アプストラクトは2ページ以下で
	- 今回の講演申し込みから登壇者のみが講演申し込みを行えるようにオンラインシステムを変更しましたのでご注意くださ
- -
- 
- ・ 一般講演申し込みシステムに関して<br>- ^ 『講演申込者の所属は<u>ユーザIDアクティベーションシステム</u>で変更可能です.<br>- <u>『本数学会のウェブページ</u><br>・ 日本数学会一般講演オンライン申し込みシステムに関するお問い合わせは<u>inguiry.maate2015@mathsoc.ip</u>まで。<br>・ 日本数学会一般講演オンライン申し込みシステムに関するお問い合わせは<u>inguiry.maate2015@mathsoc.ip</u>まで。
- オンラインシステム情報
	- · MacOS X + Safari の組み合わせによるエラーについて

#### 学会での会合の申し込み

- 
- <u>2015年度年会(於:明治大学)会合申し込み</u><br>。申し込み開始は2014年11月7日(金)O時からです。<br>。申し込み締切は2014年11月28日(金)23時59分です

欧文誌JMSJ(冊子体)の会員送付の変更について

- 
- <mark>・ 出版委員会からのお知らせ</mark><br>・ IMSI冊子体送付の変更(Activation システム)

日本数学会ユーザIDアクティベーションシステム

- 「数学通信」2010年11月号に同封の会員証に記載されているActivation Keyは2012年5月31日で有効期限が切れます。「数学通信」2010年11月号に同封の会員証が可封されますので、6月1日以降Activationとなる。<br>信」2012年5月号に新しい会員証が同封されますので,6月1日以降Activationされる場合は,新しいActivation Keyを用いてくださ<br>い。「なお」すでにActivationをされている方
- 
- 
- 
- 日本数学会ユーザエフクテネペーションシステムに関するお問い合わせは inquiry.mgate2013@mathsoc.ipまで。

このマニュアルは2014年11月8日の実際に講演申し込みを受け付けているシステムの状況に依拠してい ます。最新版のマニュアルは、APPサーバ(特に「お知らせ」のボタン)からアクセスできます。 オンラインシステム管理委員会作成

# システムの流れ(3つの段階)

- アカウントの作成 (Activation) https://app.mathsoc.jp/ にアクセスして、「日本数学会ユーザIDアクティベーションシス テム」に行きます。そこで、アカウントを作成します。この部分 は、講演申し込みとは独立のシステムが担います。
- **講演の申し込み** 講演題目、共同発表者などの情報を入力します。これが終わ ると、仮申込が終了します。
- アブストラクト(予稿)PDFの投稿 アブストラクトのPDFを投稿します。この段階で講演申込が完 了します。

このシステムに関する基本的な情報はすべてAPP サーバー URL からたどることができます。FAQや最新版のマニュアル もそこからアクセスできます。 質問はinquiry.mgate2015(at)mathsoc.jpまでお願いします。

基本的な注意事項

- このシステムを使用中に、ブラウザーの「戻る」の ボタンを絶対に使用しないようにお願いします。シ ステムの「一つ前へ戻る」ボタンを使用しましょう。
- このシステムで収集した個人情報は、該当する年 会・秋季総合分科会の準備と運営のためのみに使 用し、その他の目的では使用しません。詳しくは、 社団法人日本数学会 個人情報保護ポリシー [http://mathsoc.jp/compliance/data\\_policy.html](http://mathsoc.jp/compliance/data_policy.html) をご覧ください。
- システムに接続するのに用いたパソコンなどの端 末のIPアドレスをログに記録します。これはセキュ リティー維持のためのみに用います。

注意

- 実際に講演を行う講演者のことをシステムの中で 「口頭発表者」または「登壇者」と呼びます。
- 「口頭発表者」に関する注意は、プログラム編成業 務での混乱を防ぐためです。
- 2015年度年会からは、登壇者自身だけが講演を 申し込めます。

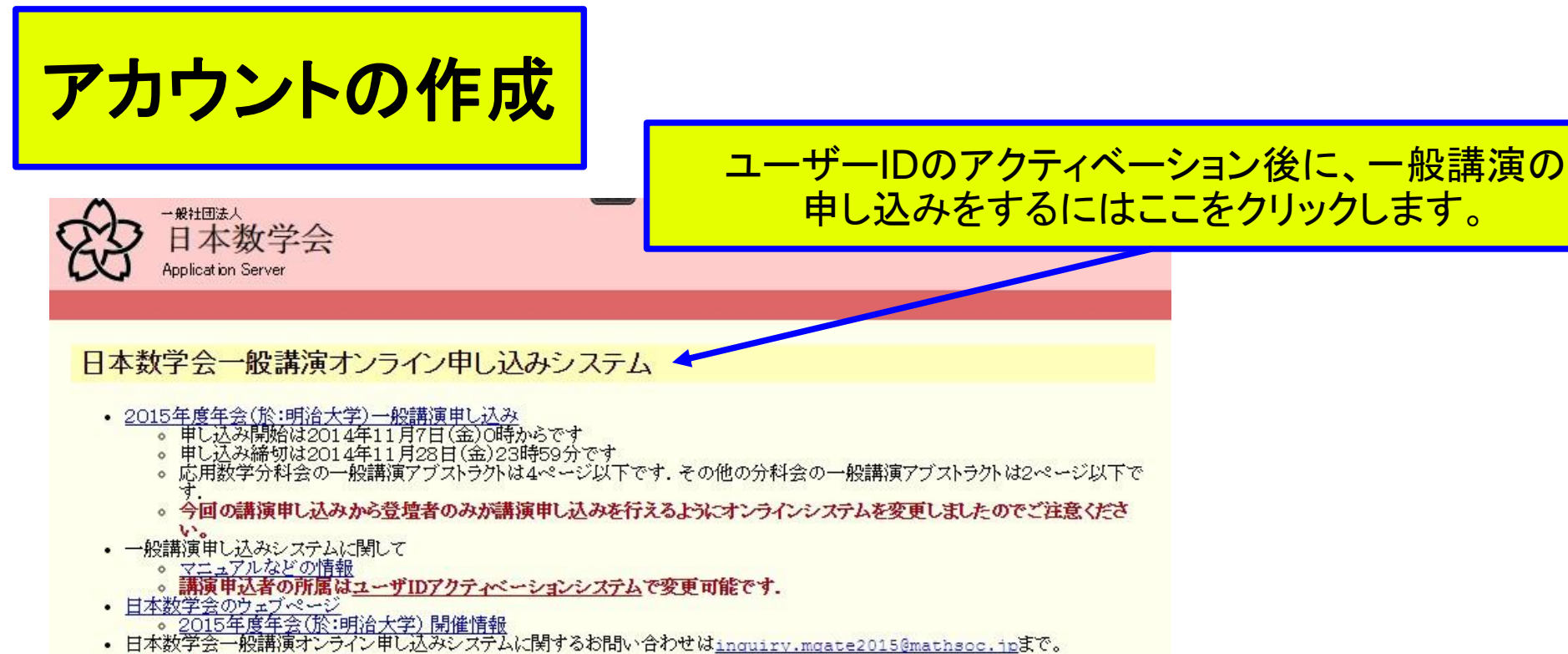

ここをクリックして会員のユーザー

<u>IDをアクティベーションします。</u>

- 
- オンラインシステム情報
	- o MacOS X + Safari の組み合わせによるエラーについて

### 学会での会合の申し込み

- <mark>・ 2015年度年会(於:明治大学)会合申し込み</mark><br>- 3015年度年会(於:明治大学)会合申し込み
	-
	- 申し込み締切は2014年11月28日(金)23時59分です

### 欧文誌JMSJ(冊子体)の会員送付の変更について

- 
- <mark>・ 出版委員会からのお知らせ<br>・ JMSI冊子体送付の変更(Activationシステム)</mark>

### 日本数学会ユーザIDアクティベーションシステム

- 「数学通信」2010年11月号に同封の会員証に記載されているActivation Keyは2012年5<mark>月61日</mark>で有効期限が切れます.「数学通信」2012年5月号に新しい会員証が同封されますので,6月1日以降Activationされる場合は,新しいActivation Keyを用いてくださ<br>- い.\_なお,すでにActivationをされている方は,改めてActivationをされる必要ねありません. パスワードを忘れたときなどに
- し、会員証を大事にしまってください。<br>- 会員証を大事にしまってください。<br>• 重要な注意<u>: 会員証を送付した</u>台紙の裏面にある注意書きのActivation Key Uy6Gc1il はサンプルです. 各個人の Activation Key は会員証表面右下に印字されています.
- 日本数学会ユーザIDアクティベーションシステム<br>アクティベーションの詳細情報
- 
- 日本数学会ユーザIDアクティベーションシステムに関するお問い合わせはinguiry.mgate2013@mathsoc.ipまで。

注意

- 会員証に記載してあるActivation Key を用いて、 APPサーバーにアカウントを作ります。このアカウ ントは、日本数学会のネットワークサービスを利用 するために共通のものです。アクティベーションに ついては、そのためのマニュアルを参照して下さ  $\mathsf{L}_{\lambda}$
- IDとして登録した電子メールアドレスは、事務局・ 開催校からの事務連絡のために使用することがあ ります。学会前まで有効なアドレスを登録して下さ い。(年会・秋季総合分科会は異動の時期にあたり ますので、ご注意下さい。)

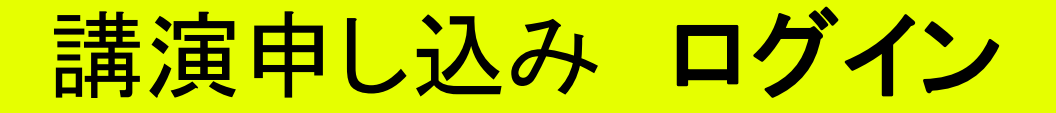

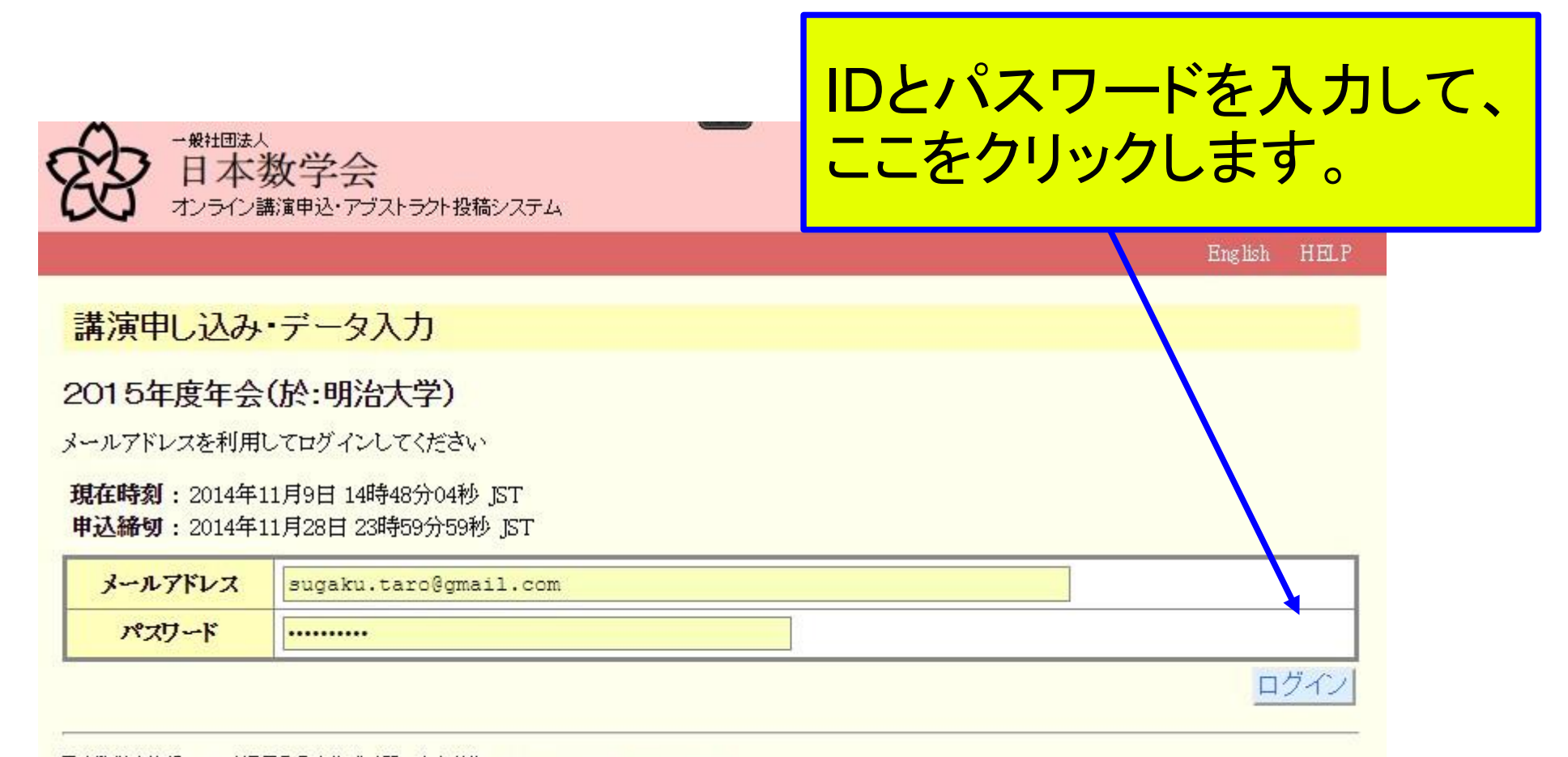

日本数学会情報システム運用委員会作成/問い合わせ先: inquiry.mgate@mathsoc.jp Copyright(C) 2009-Mathematical Society of Japan Application version: 0.3.2

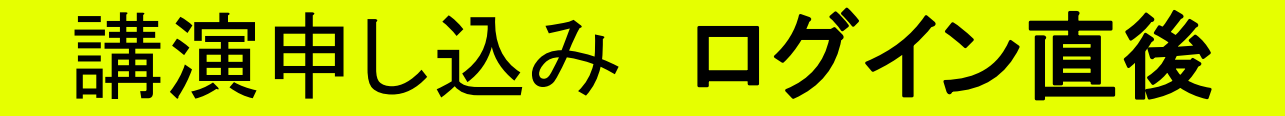

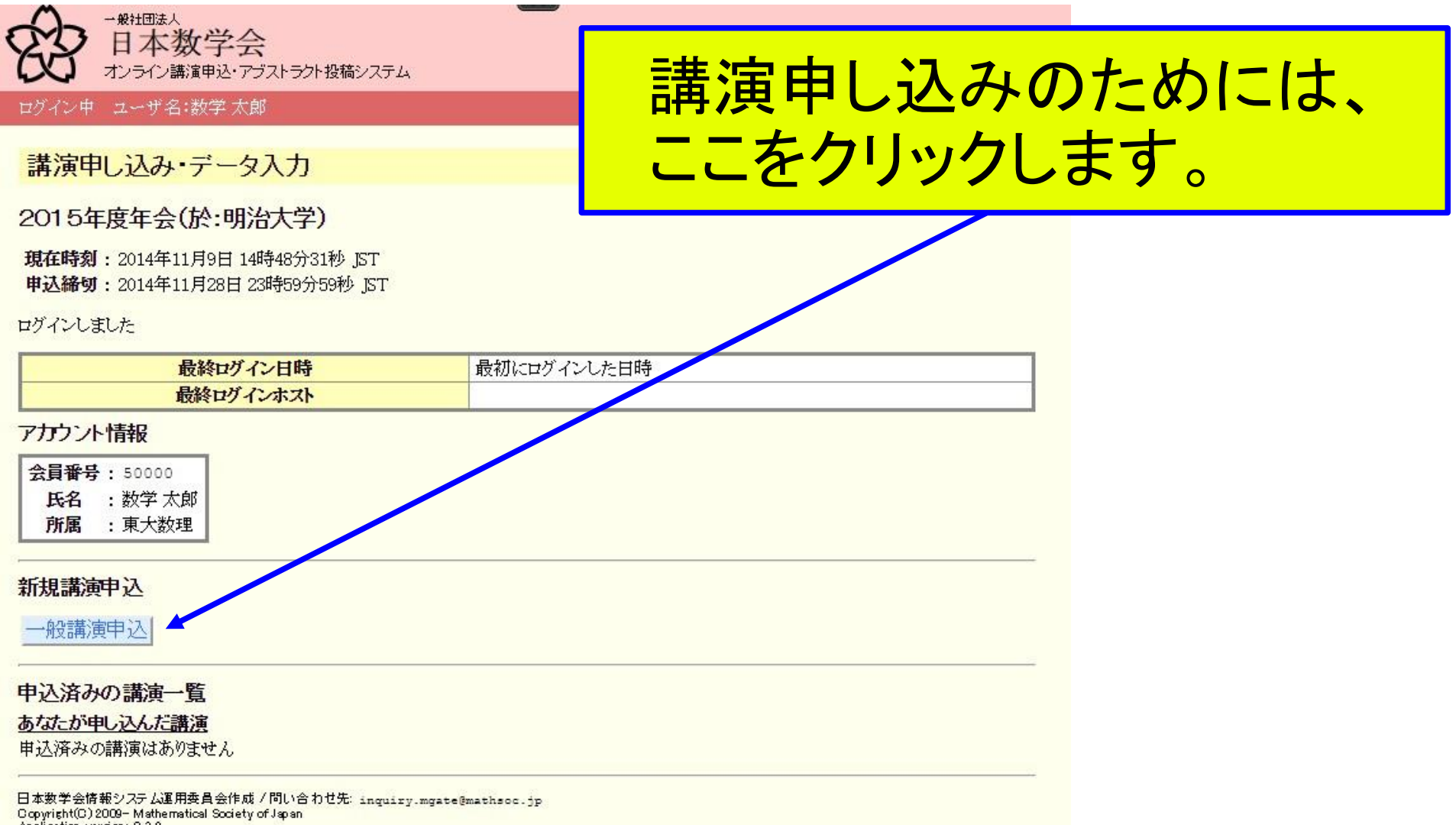

Application version: 0.3.2

## 講演申し込み **STEP 1** 分科会の設定

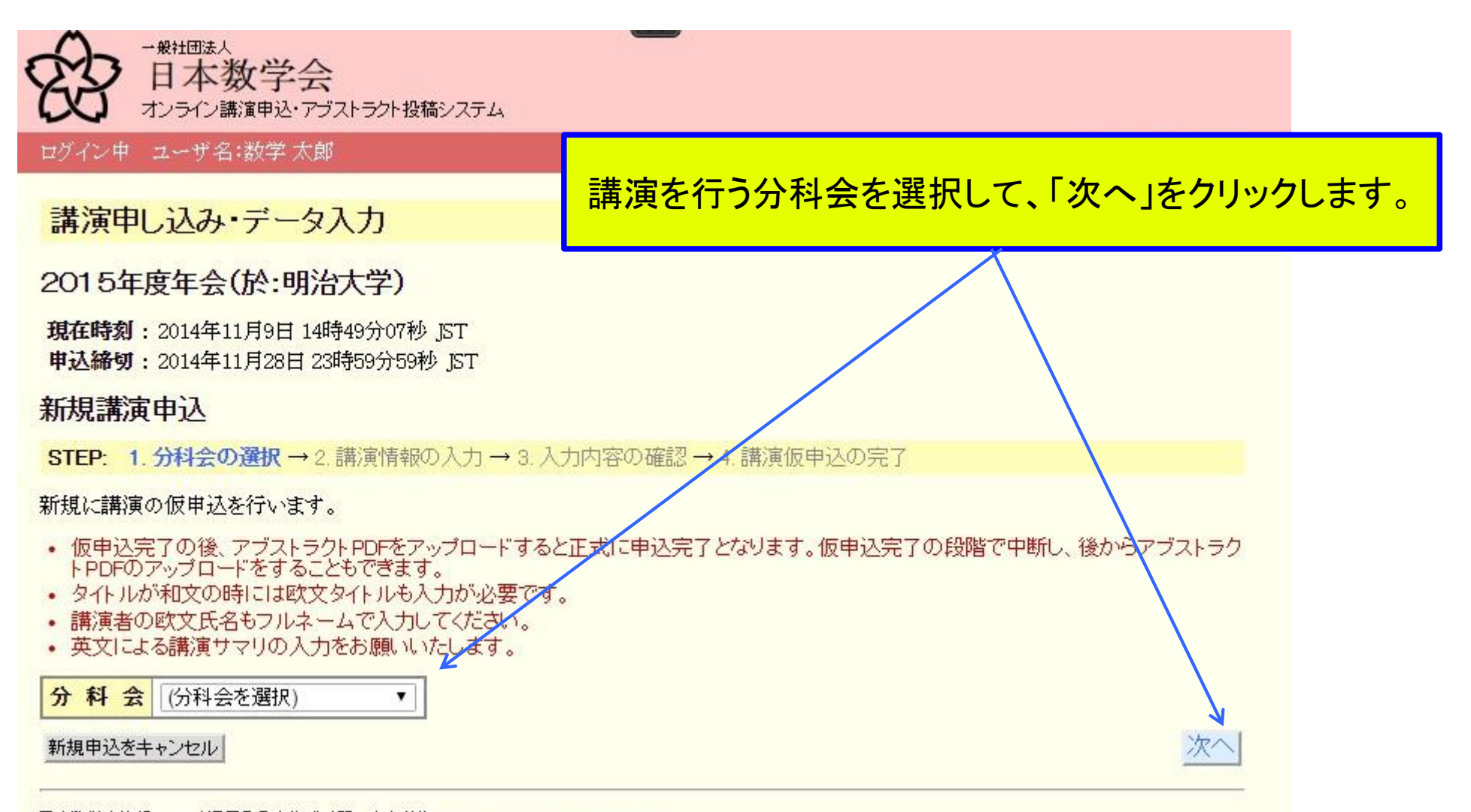

日本数学会情報システム運用委員会作成/問い合わせ先: inquiry.mgate@mathsoc.jp Copyright(C) 2009-Mathematical Society of Japan Application version: 0.3.2

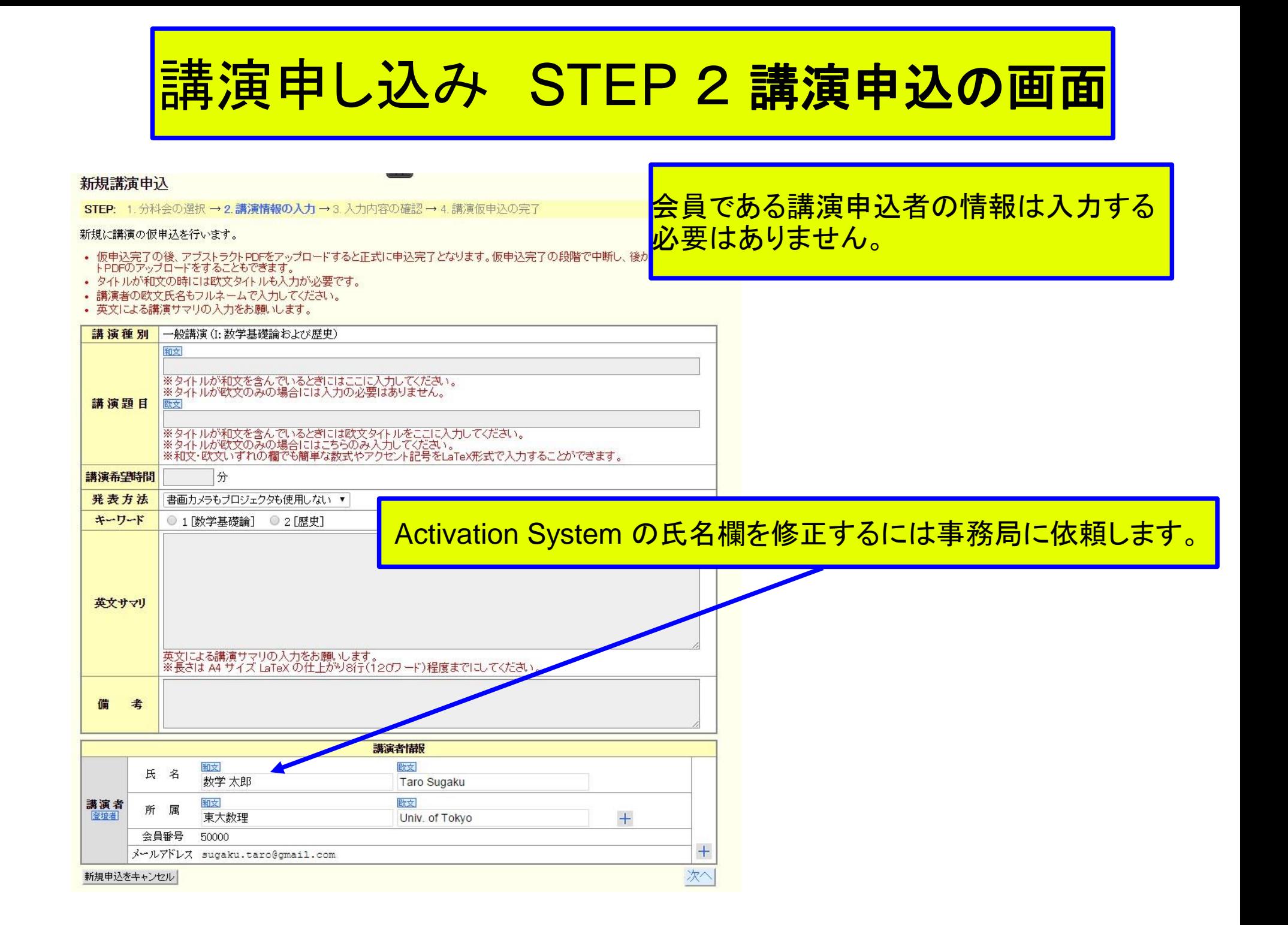

# 講演申し込み STEP 2 講演情報の入力

### 分科会によってはキーワードを選択しないとエラーが出ます。

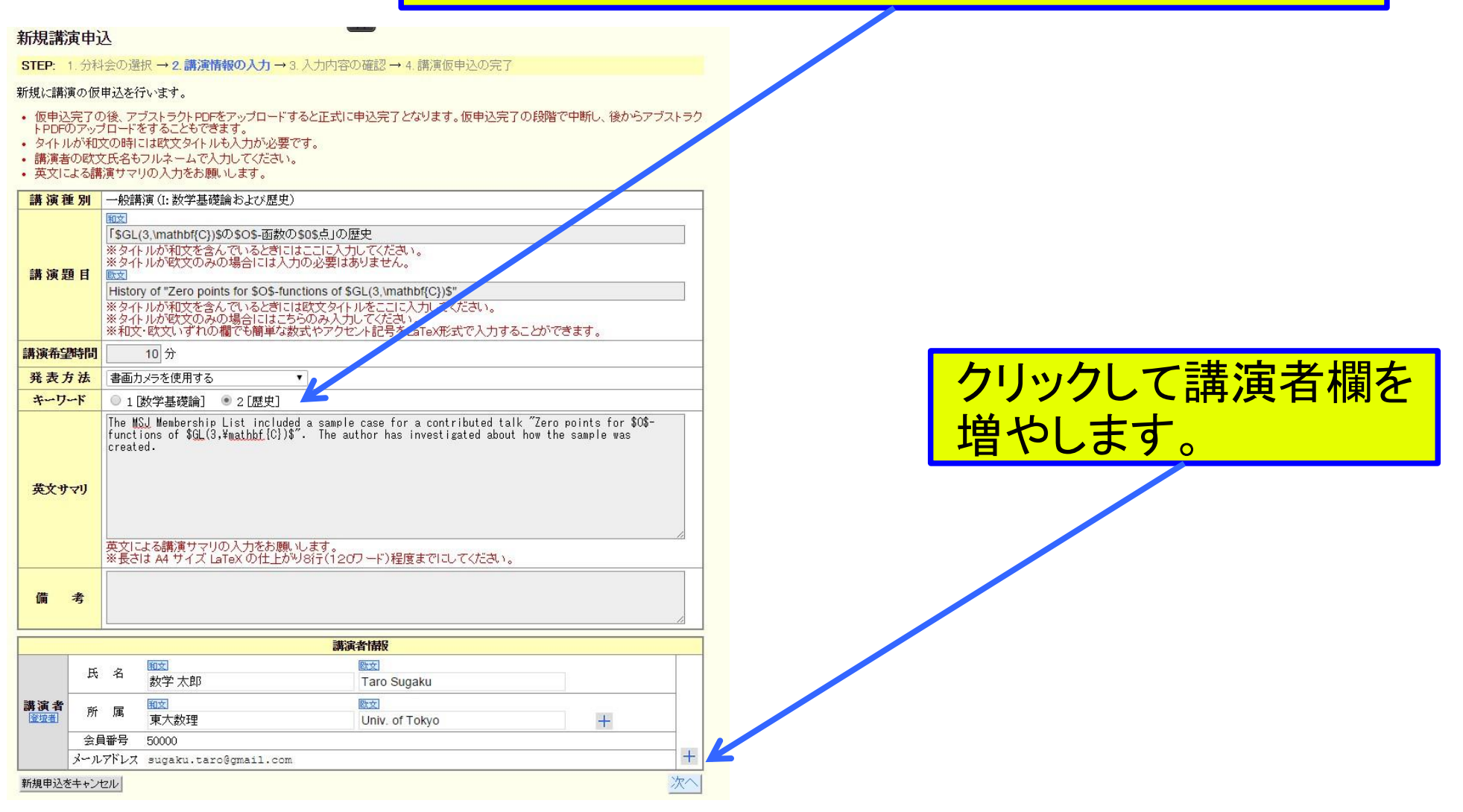

2015年度年会からは、登壇者自身だけが講演を申し込めます。

注意

- タイトルの数式はlatex で記述して下さい。講演申 し込みの情報を入力した段階で、latex で記述され た部分がどのようにコンパイルされるか確認できま す。
	- 数式中で使えるもの 書体指定**:** ¥mathbf ¥mathcal ¥mathbb ¥mathfrak ¥mathscr ¥bm (¥bf ¥cal ¥Bbb ¥frak ) 記号**:** LaTeXの数式記号, AMS 2.0 の数式記号
- 「数学通信」14巻4号の理事長名の文書にありますが、講 演題目に複雑な数式を用いるのはやめて下さい。
- 講演題目や氏名に異体字を使えます。詳しくは、ユーザートップペー ジの「お知らせ」ボタンからリンクされているページ <http://mathsoc.jp/comm/netadmin/msj-conf.html> に入力の方法を説明する文書をおいておきます。
- 講演者名にアクセント記号を入力する場合は LaTeX 形式で入力し て下さい。
- (キーワード欄・備考欄に記入)同じ分科会で連続して講演を希望され る場合は、m講演のn番目の講演に対して 「講演希望順:n/m(n番目)」 と備考欄に記入して下さい。 数学基礎論および歴史、函数論分科会、実函数論、統計数学、応用 数学の分科会での講演申込の場合は、分類コードをキ ーワード欄に 記入して下さい(記入しないとエラーがでます)。
- **入会希望者**は事務局に依頼すれば、仮の会員番号を使ってこのシ ステムを使用できます。締め切りがありますから、詳細の情報を開催 情報のページで確認して下さい。

# 講演申し込み STEP 2 講演情報の入力

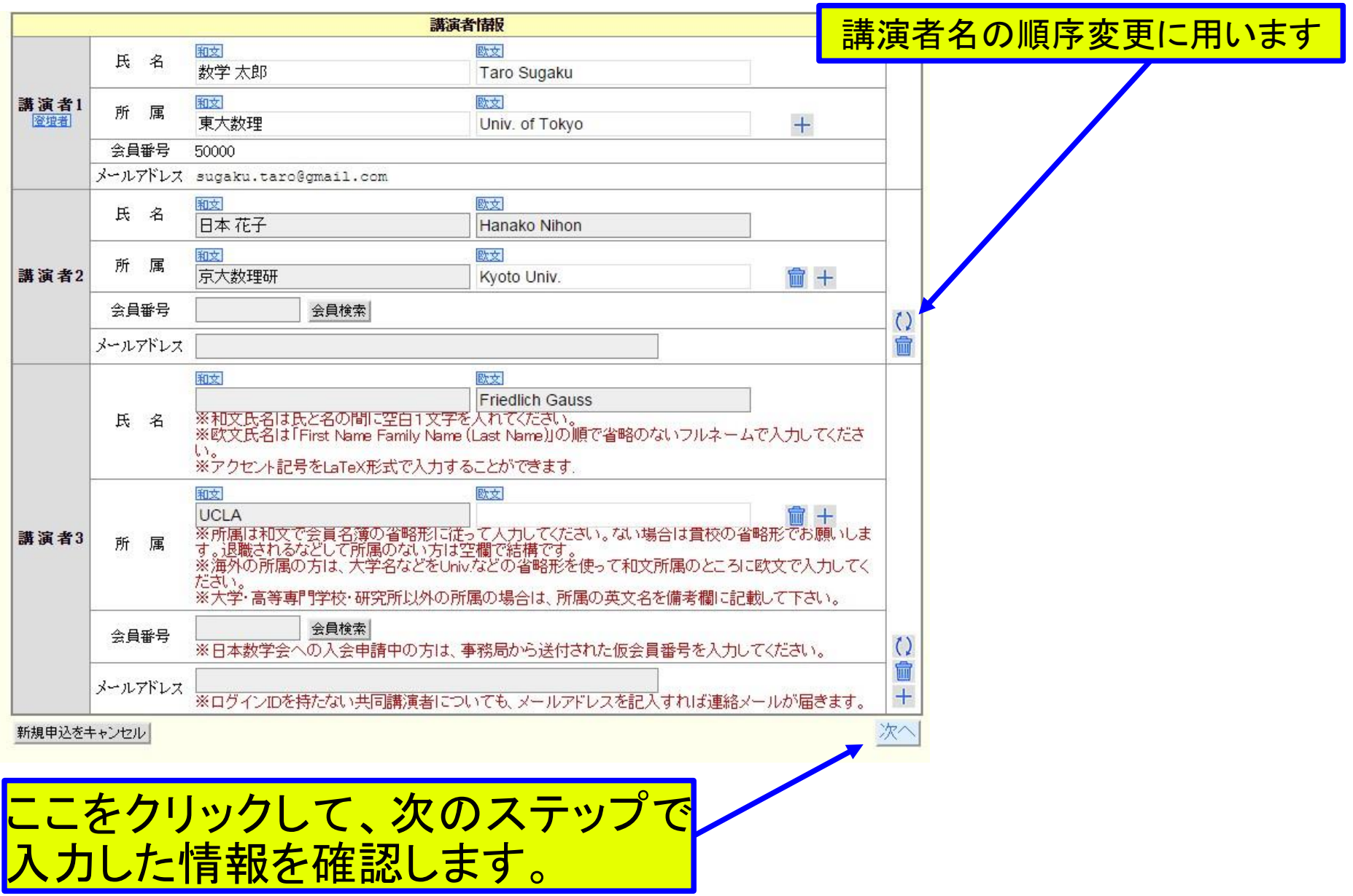

## 講演申し込み **STEP 3** 入力内容の確認

#### 新規講演申込

STEP: 1. 分科会の選択→2. 講演情報の入力→3. 入力内容の確認→4. 講演仮申込の完了

以下の内容で講演の仮申込をしてよろしいですか。

• 「講演仮申込の確定」ボタンをクリック後、申込が完了して次のページが表示されるまでしばらくかかります。

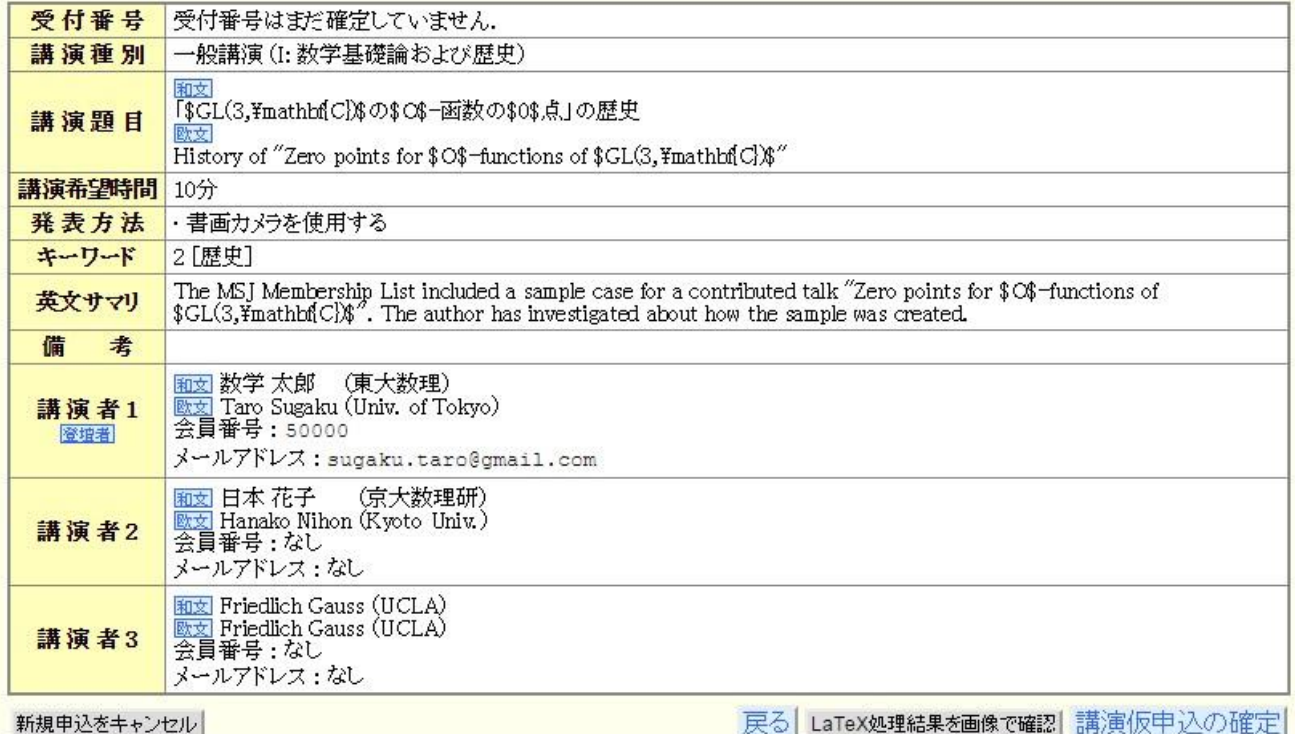

LaTeX処理結果を画家(唯語)語/典1以十 )△Vノ唯 走 |

ここをクリックすると数式などをLaTeXで 処理した画面で確認できます。

## 講演申し込み **STEP 3** 入力内容の確認 **LaTeX**で数式をコンパイルして確認

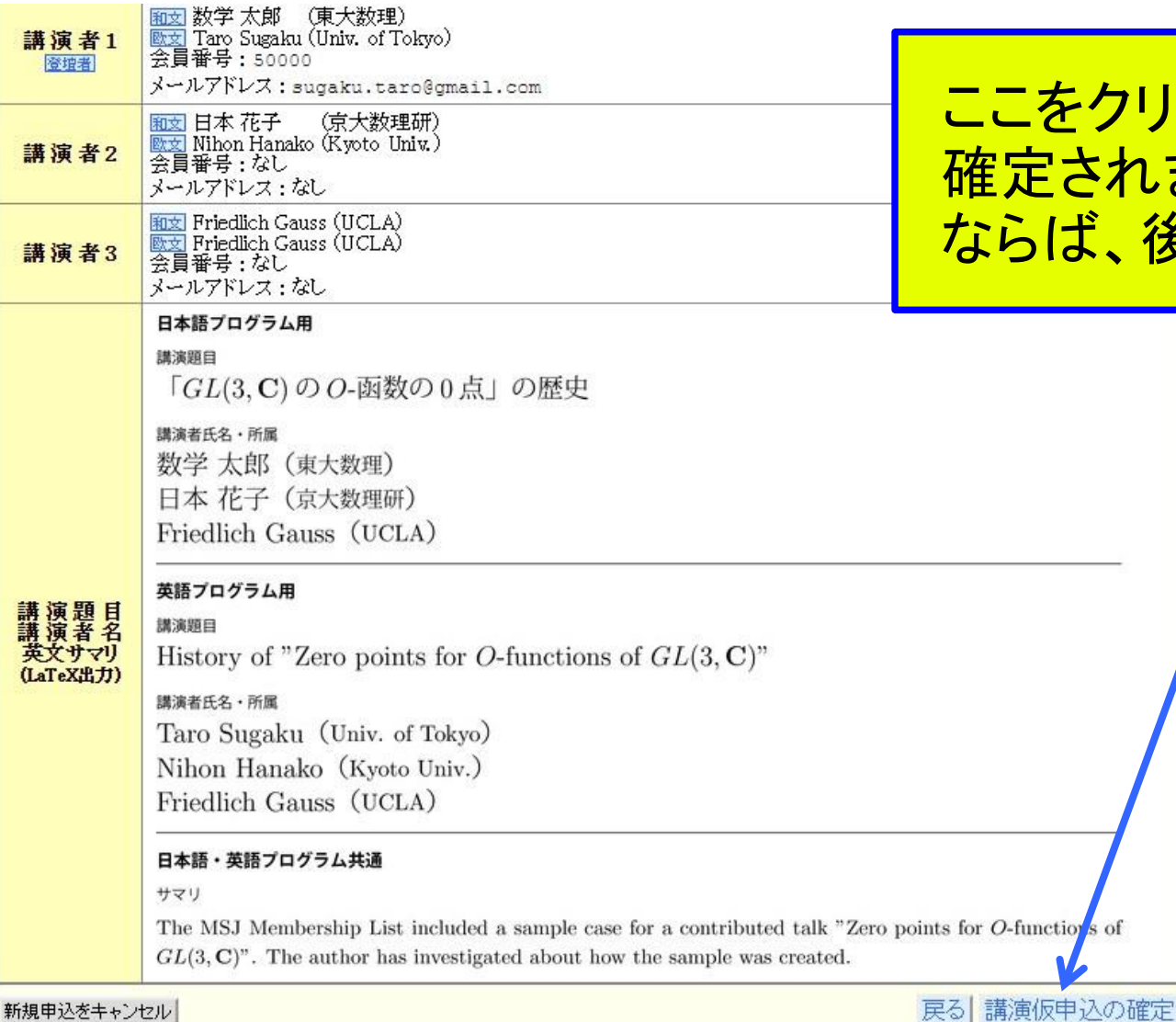

### こをクリックすると申込が <u>'</u>定されます。 申込期間中 らば、後で修正も可能です。

# 講演申し込み **STEP 4** 講演申し込みの完了

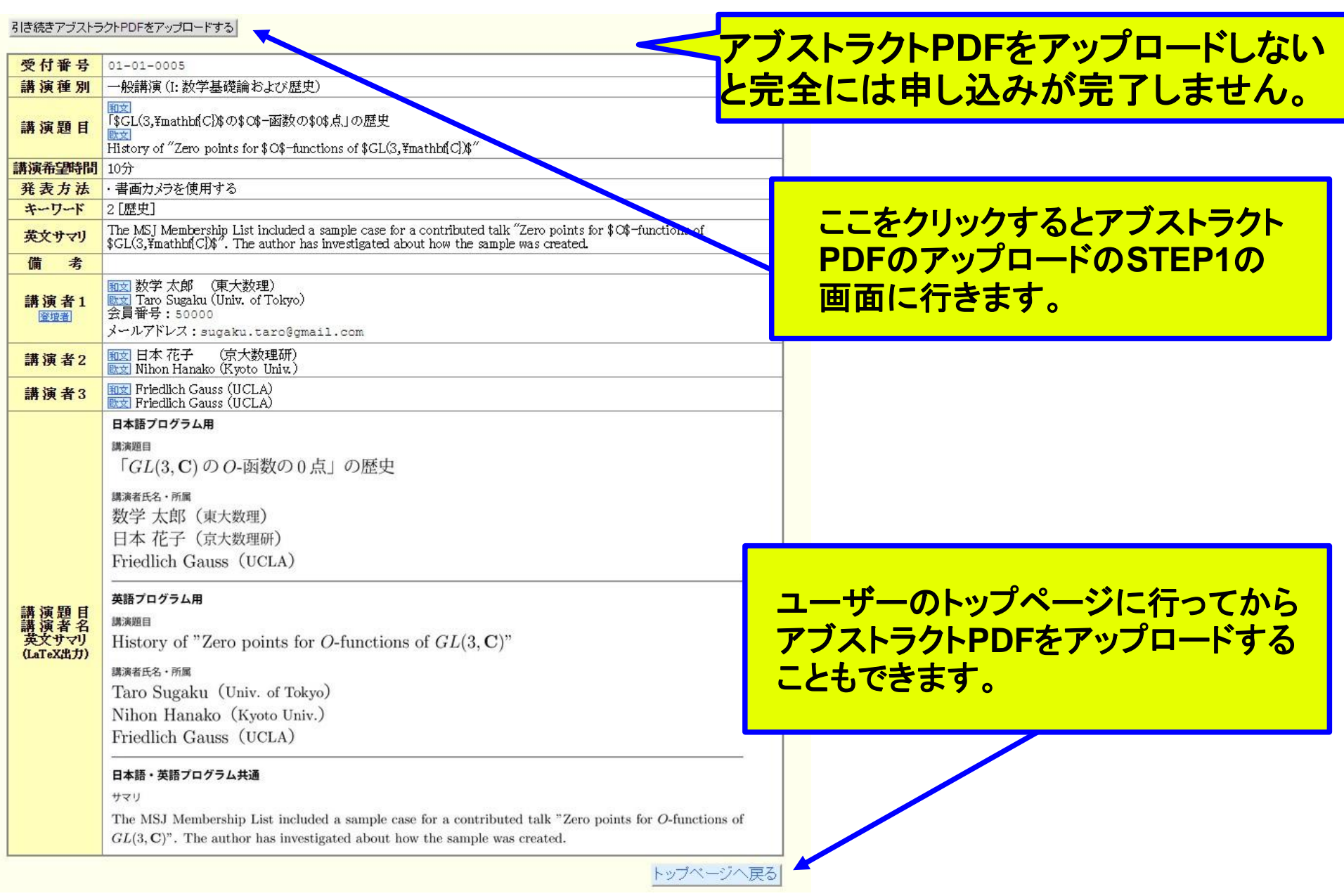

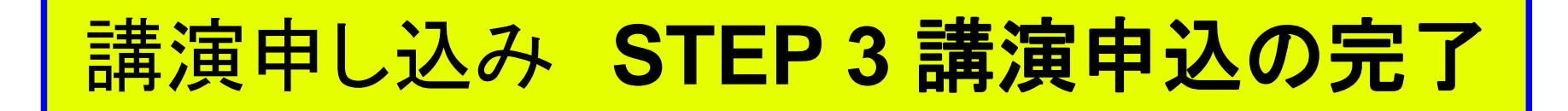

メールが講演者に送られます。

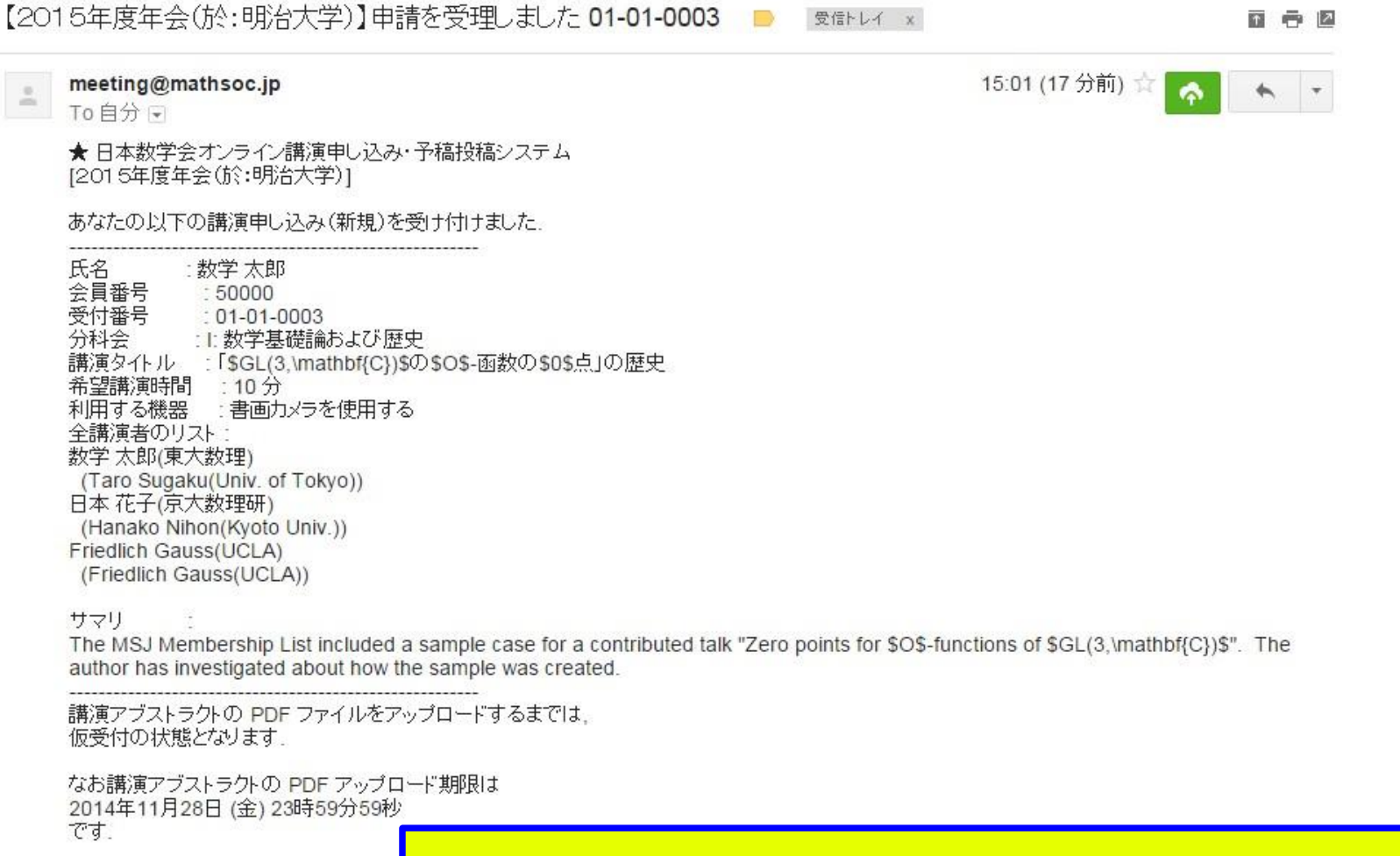

アブストラクトPDFをアップロードした直後にもメールが送られます。

# 注意

 アブストラクトのPDFをアップロードしないと、講演 申し込みは仮受付の状態で、完了していません。

講演申し込み期間中は何度でも修正できます。

- アブストラクトPDFのアップロードを講演申し込み 期間中に済ませて下さい。
- オンライン講演申し込みをした場合は、アブストラク トPDFを必ずこのシステムを使ってアップロードして 下さい。(郵便や電子メールでは送らないで下さ  $\left(\begin{matrix} 1 \\ 2 \end{matrix}\right)$

## ア ブ ス ト ラ ク ト PDF の ア ッ プ ロ ー ド <mark>仮申し込み後のユーザートップページ</mark>

#### 申込済みの講演一覧

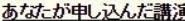

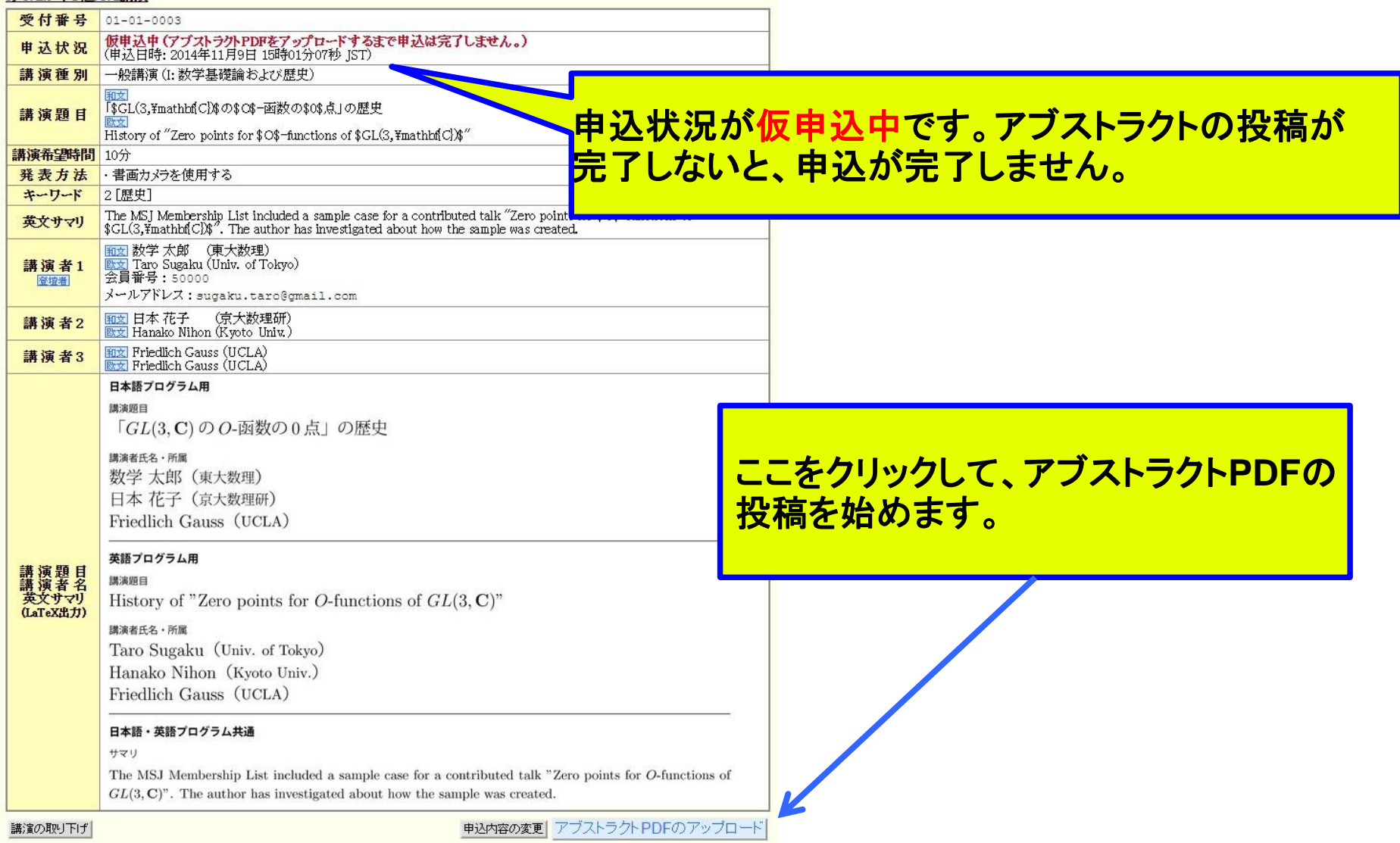

## アブストラクトPDFのアップロー TEP 1 アブストラクトPDFの選択とアップロード

ができます。

### アブストラクトPDFのアップロード

STEP: 1. アブストラクトPDFの選択とアップ

アップロードするアプストランドPDFファイルを選択してから、「アプストラクトPDFのアップロード」をクリックしてください。

ファイルを選択 選択されていません

- アブストラクトPDFが日本数学会の書式にあっているか確認してください。
- アップロードできるアブストラクトPDFのサイズは4MBまでです。
- アップロードできるアブストラクトPDFの最大ページ数は分科会によって異なります。
- この分科会では2ページまでです

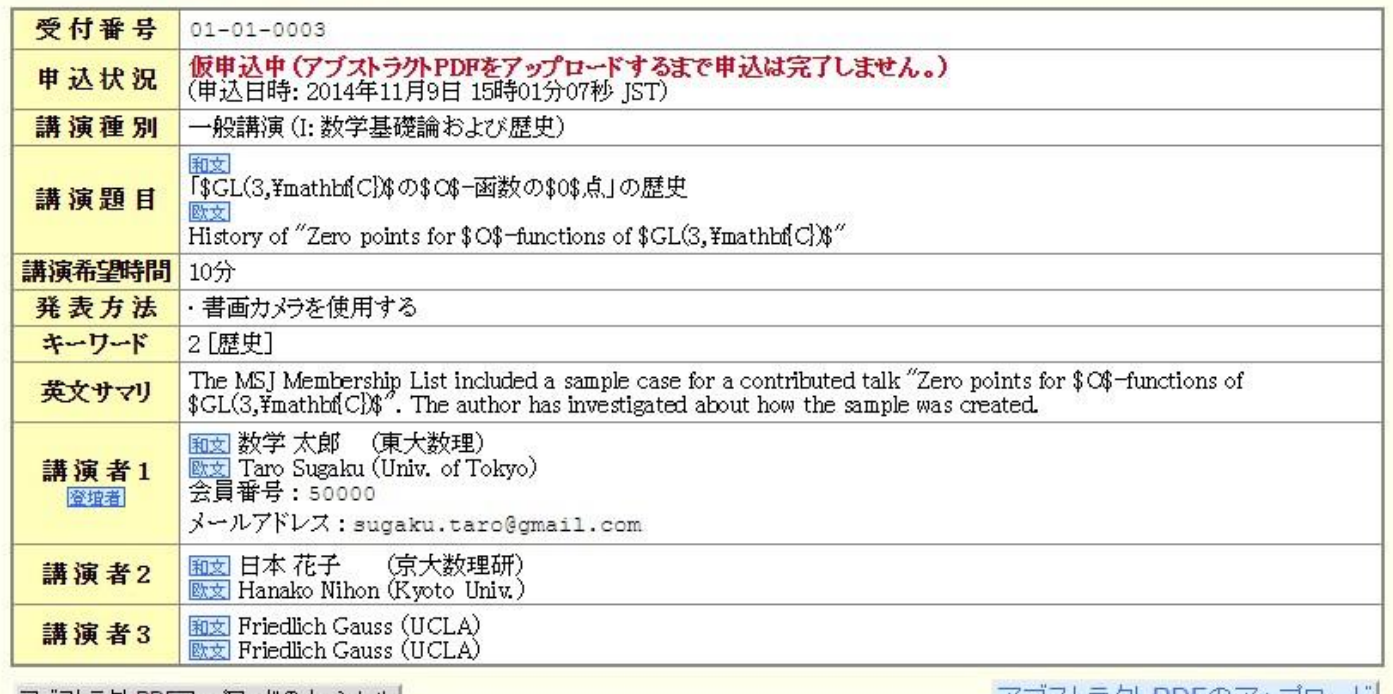

アブストラクトPDFアップロードのキャンセル

アフストフクトPDトの アップロート

ここをクリックするとPDFの選択

## ア ブ ス ト ラ ク ト PDF の ア ッ プ ロ 一 TEP 1 アブストラクトPDFの選択とアップロード

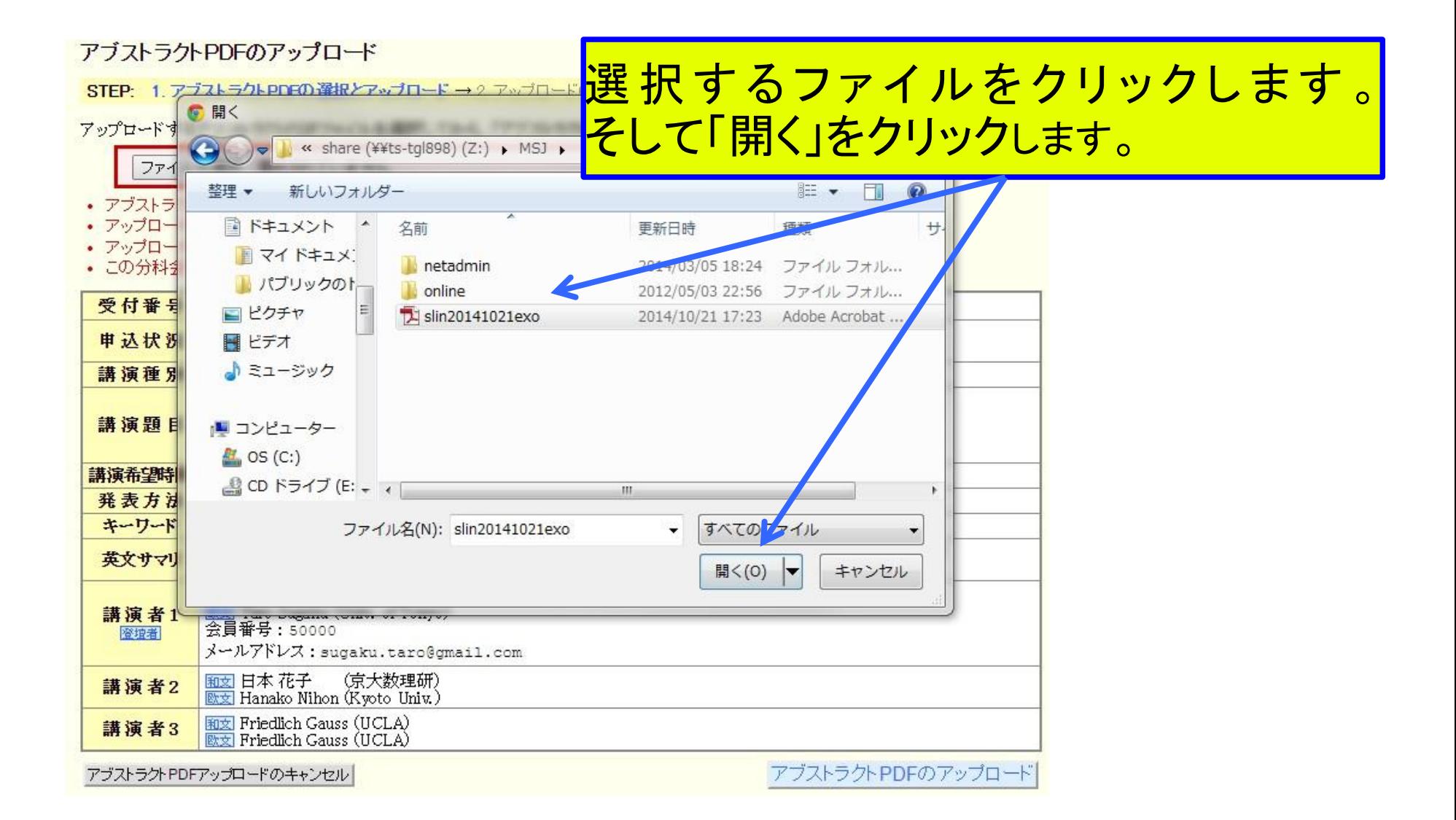

## アブストラクトPDFのアップロード STEP 1 アブストラクトPDFの選択とアップロード

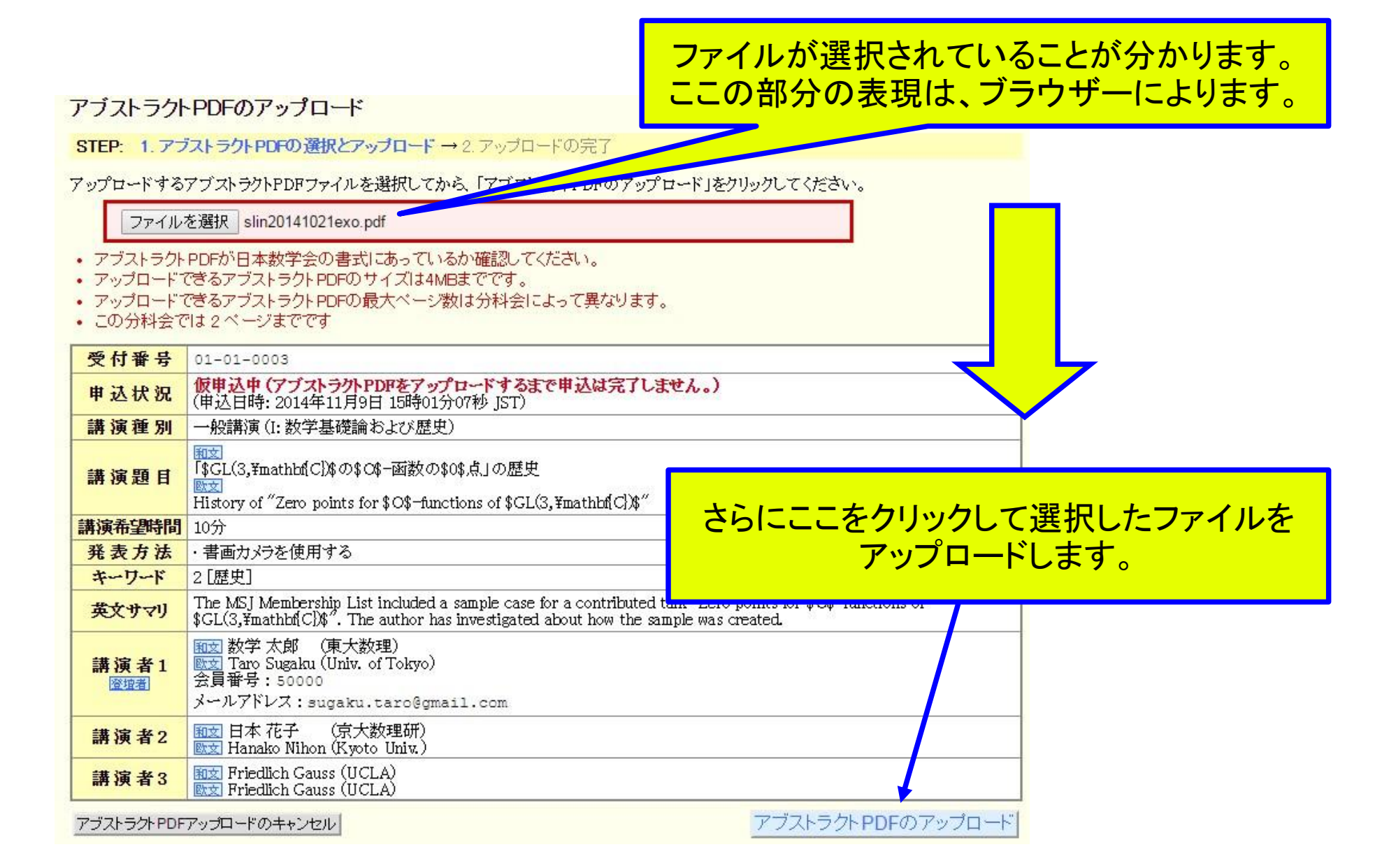

# ア ブ ス ト ラ ク ト PDF の ア ッ プ ロ ー ド **STEP 2** アップロードの完了

アブストラクトPDFのアップロード

STEP: 1. アブストラクト PDFの選択とアップロード→2. アップロードの完了

アブストラクトPDFのアップロードが完了しましたので、講演申込の受付を完了しました。

トップページへ戻る

日本数学会情報システム運用委員会作成/問い合わせ先: inquiry.mgate@mathsoc.jp Copyright(C) 2009-Mathematical Society of Japan Annlication version: 0.3.2

### プログラム編成会議後に受理された講演は開催情報のページで公開されます。

# アブストラクトPDF のアップロー STEP 2 アップロードの完了

## PDFをアップロード後に講演申し込み受付のメールが送られます。

meeting@mathsoc.jp  $=$  To自分日

★ 日本数学会オンライン講演申し込み・予稿投稿システム [2015年度年会(於:明治大学)]

あなたの以下の講演申し込み(または変更)の受付を完了しました。

氏名 - 数学 大郎 会員番号  $:50000$ 受付番号  $01 - 01 - 0003$ :1:数学基礎論および歴史 分科会 講演タイトル : 「\$GL(3,\mathbf{C})\$の\$O\$-函数の\$0\$点」の歴史 希望講演時間 : 10分 利用する機器 : 書画カメラを使用する 全講演者のリスト 数学 太郎(東大数理) (Taro Sugaku(Univ. of Tokyo)) 日本 花子(京大数理研) (Hanako Nihon(Kyoto Univ.)) Friedlich Gauss(UCLA) (Friedlich Gauss(UCLA))

サマリ

The MSJ Membership List included a sample case for a contributed talk "Zero points for \$O\$-functions of \$GL(3,\mathbf{C})\$". The author has investigated about how the sample was created.

アップロードされた PDF ファイルは、「申し込んだ講演一覧」から ダウンロードして確認することができます。

15:07 (11分前) O

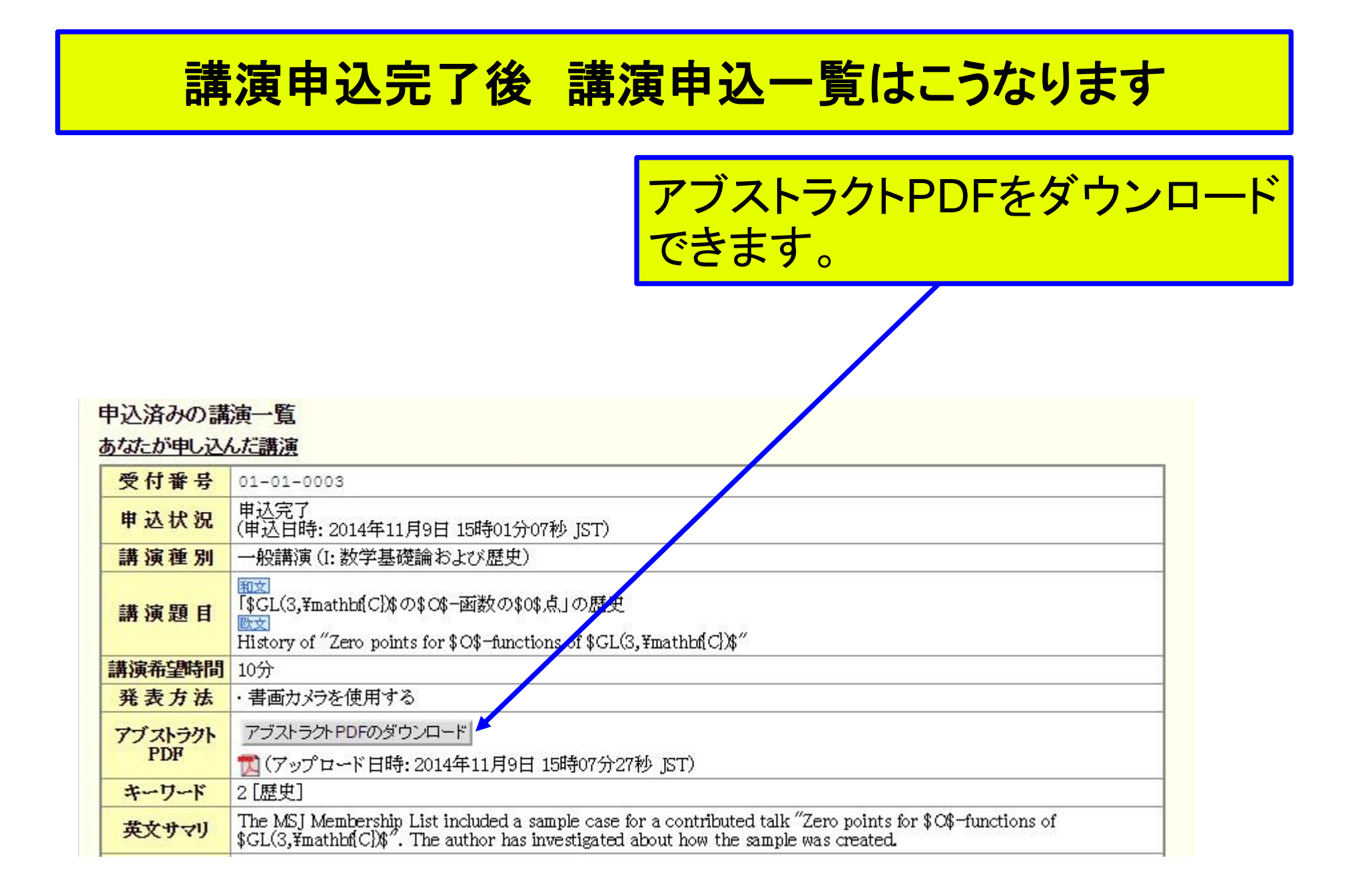

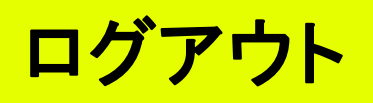

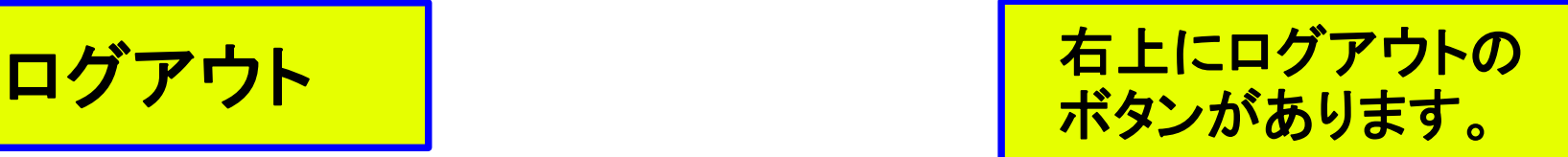

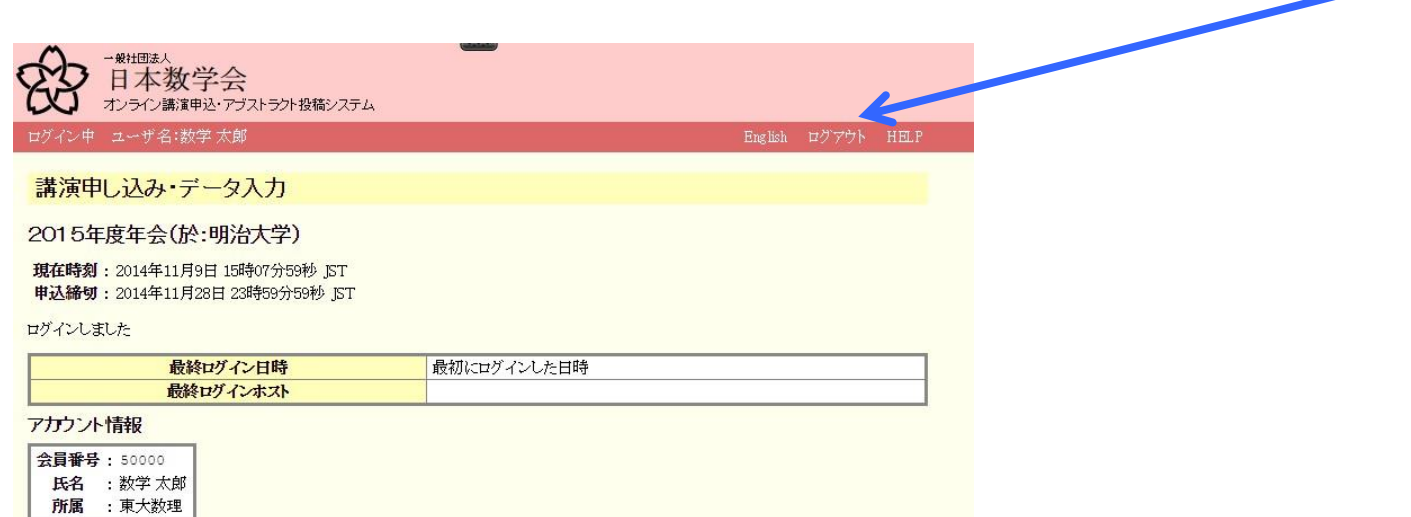

## 必ずログアウトをして作業を終了して下さい。

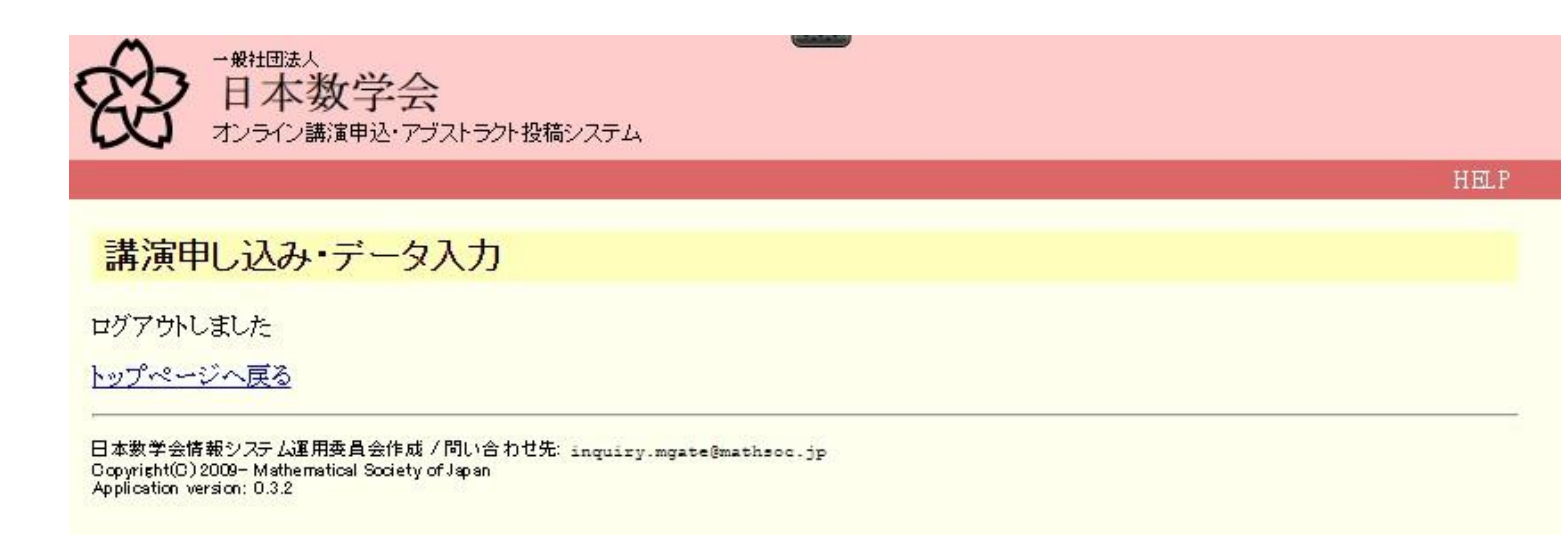